# *Layers Photoshop Project*

## *Two Day Project*

#### **Artist:**

Henri Matisse - December 31, 1869 -- November 3, 1954; painting, drawing, sculpture, graphic arts, paper cutouts, and book illustration**;** initially trained as a lawyer, Matisse developed an interest in art only at age twenty-one. Bed ridden in late in life and still made art.

#### **Vocabulary:**

Shape – is an enclosed space; limited to two dimensions: length and width. Organic Shape – shapes that are found in nature; cloud, flower, grass, etc. Geometric Shape – shapes that are found in mathematics; square, circle, triangle, etc.

Abstract – style in art that is not realistic. The art is simplified, pieces left out, rearranged and altered in some way that effects the elements.

### **Photoshop Commands/Pallets Used:**

Layers Pallet – at least seven History Pallet – for corrections Color Pallet – for choosing color Marquee Tool – rectangular and elliptical Lasso Tool – lasso and polygonal Edit – Fill Select – Deselect; stops the running ants Layers – Layer Style Edit – Transform Image – Adjustments – Hue/Saturation

For this project you will create several geometric and organic shapes in a collage using the marquee tool and the lasso tool. You may use the options that are found with each of these tools. This project will need to have several layers, at least 7, with different shapes. You may use the Layer – Style to add to each layer if you choose. Be wise in your choices. Give the piece a theme and make sure it is abstract. This project will need to be saved twice: once as a "psd" and once as a "jpeg". The jpeg will be submitted to Edmodo for a grade. You will label the file Layer.

You will complete the rubric and give it to me when you have finished the assignment. You may answer the questions by typing them up in word then uploading that file and attaching it to the assignment in Edmodo or write them out; your choice. I will ask you to show me your psd file as part of your grade.

#### **Check list:**

- 1. Saved files
- 2. Answered Rubric Questions and turned in to Miss Spangler or uploaded on to Edmodo.
- 3. Showed Miss Spangler the psd file with layers.
- 4. Uploaded finished jpeg product to Edmodo.

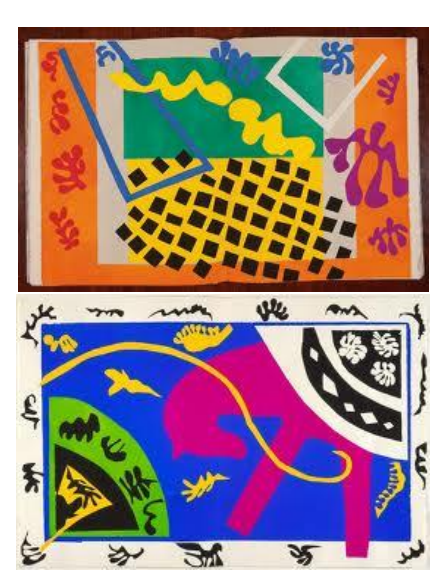

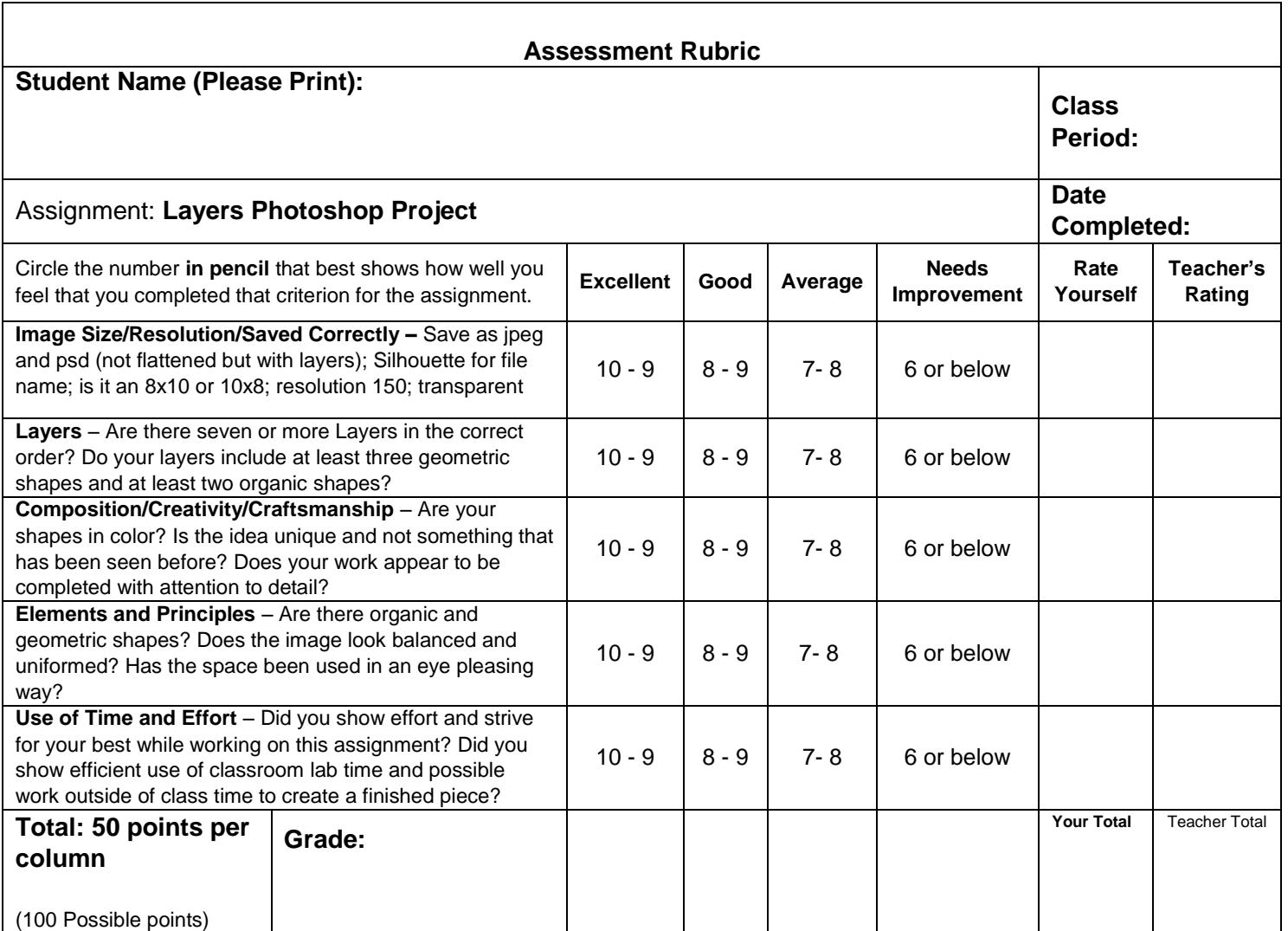

#### **Rubric Questions:**

Student Questions – Please answer in complete well thought out sentences. Each sentence should have **7 to 9 (or more) words**. Please have **3 to 5 sentences per question**. You may answer on a separate piece of lined paper and staple to this page.

- 1. What would you title your art work and why?
- 2. How do the layers in this project help you?
- 3. What are some of the new things that you are learning in regards to technology and art?